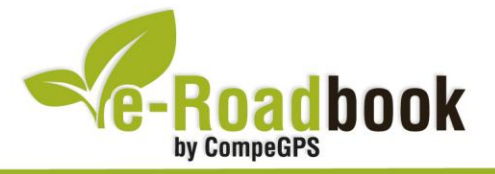

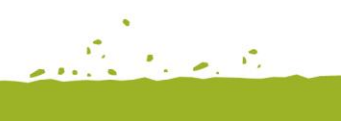

# Salada Grande (Las Saladas) **RUTA POR TERUEL**

## **1. INFORMACIÓN BÁSICA**

Archivo de track descargable en formato **\*.BTRK**, exclusivo de CompeGPS. Roadbook realizado en **Teruel**, incluye información detallada con imágenes de próximas maniobras, instrucciones textuales e iconos gráficos. A continuación le presentamos la información básica del recorrido:

- **Zona:** Salada Grande (Las Saladas), Alcañiz, Bajo Aragón, Teruel, España
- **Nivel de dificultad:** Medio
- **Tipo de etapa:** Etapa única
- **Tipo de ruta:** No circular

*Salida:* Andorra (Teruel) / *Llegada:* Salada Grande, Las Saladas (Teruel)

- **Duración:** 2 horas y 30 minutos
- **Distancia:** 34,5 kilómetros
- **Vehículo:** BTT / Moto / Quad
- **Altitud Máxima:** 774 metros
- **Altitud Mínima:** 351 metros
- **Ascenso acumulado:** 142 metros
- **Lengua de las maniobras**: Español
- **Autor**: Jorge Royo

#### **2. EL RECORRIDO**

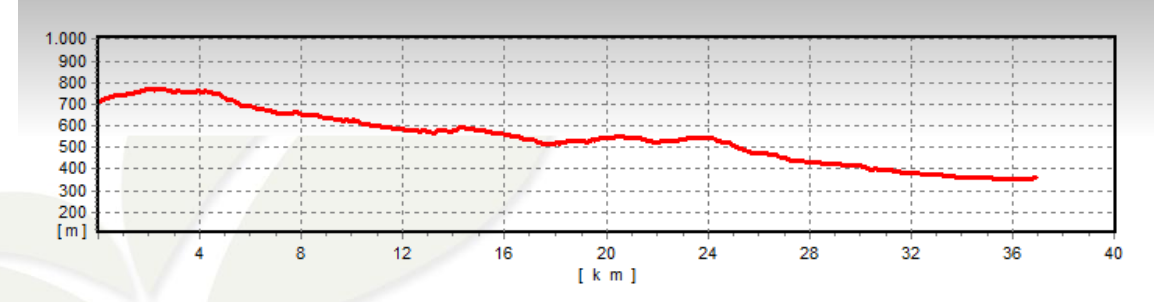

Esta ruta empieza su recorrido partiendo desde **Andorra**, villa minera de la **comarca** 

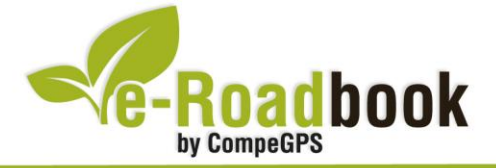

**Andorra-Sierra de Arcos**. Dicha comarca se encuentra enclavada en un marco natural incomparable: el parque cultural Río Martín, y dentro del Bajo Aragón histórico y las cuencas mineras turolenses, lo que hacen de ella una **comarca inmensamente rica en tradiciones y patrimonio cultural**. En ella se hallan desde yacimientos íberos, una cultura que tuvo gran presencia en la zona, hasta espectaculares ermitas y monasterios.

Andorra-Sierra de Arcos es una de las comarcas más pequeñas de Aragón en lo que a número de municipios se refiere, pese a que sus localidades albergan grandes tesoros. Nueve municipios conforman esta delimitación que tiene su cabecera en Andorra, el municipio más grande y más poblado. Alacón, Alloza, Ariño, Crivillén, Ejulve, Estercuel, Gargallo y Oliete completan la comarca.

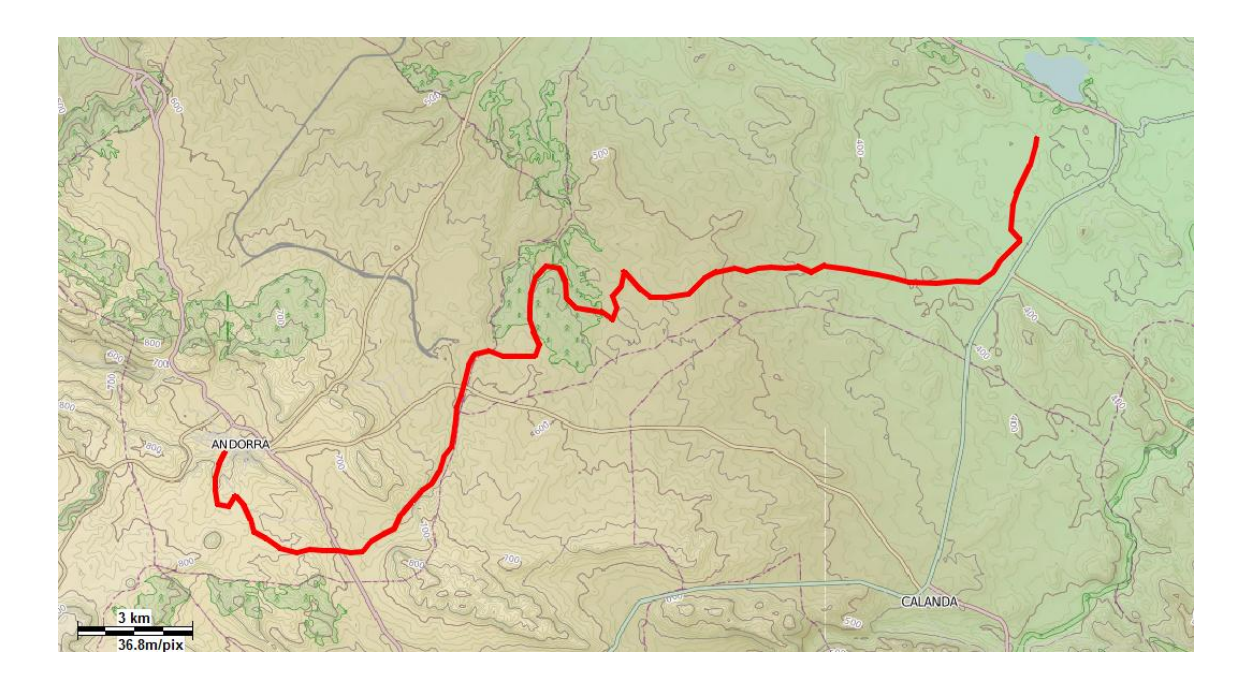

Poco a poco la ruta nos conduce hasta las proximidades de la **central térmica de Andorra**, motor de estas tierras. A continuación, dejamos atrás la central para encaminarnos a nuestro destino, pasamos por llanos, bosques de pinos y campos de secano arduamente cultivados para llegar a la ve**ga fértil de la zona del río Guadalope y de la Estanca**, próxima a Alcañiz.

Cerca de Alcañiz encontramos extensas llanuras de carácter estepario bordeadas por los **ríos Martín y Guadalope**, allí se localizan una serie de zonas endorreicas originadas por la erosión.

Son zonas de suelos pobres y muy salinos, típicos de las áreas de estepa, en las que hallaremos pequeñas balsas estacionales, también denominadas cubetas. El clima seco y de escasas precipitaciones, unido al continuo cierzo, propicia que el área se deseque y las charcas se evaporen. La denominación de "saladas" proviene precisamente del aspecto blancuzco y salino que presentan en las épocas de mayor evapotranspiración.

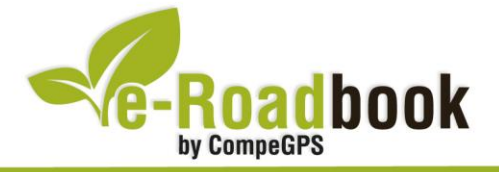

En la confluencia de la **carretera N-232** (dirección Zaragoza) y la **N-211** (dirección Teruel), a unos tres kilómetros y medio de Alcañiz, se localizan las **principales saladas del Bajo Aragón**, un conjunto de treinta cubetas que se distribuyen en una amplia superficie.

De entre todas, sobresale **La Estanca de Alcañiz** que, debido a su conversión en un embalse para recoger las aguas del **río Guadalope**, está llena de agua durante todo el año, por lo que no se puede observar el proceso de precipitación de los sedimentos y el aspecto blanquecino brillante que de ello se deriva. También es interesante la **Salada Grande**, con una superficie de 150 hectáreas, 90 de agua, y 60 de vegetación rodeando las aguas. Al oeste, se encuentra la **Salada Pequeña**, de 20 hectáreas. Estas últimas se pueden observar durante casi todo el año.

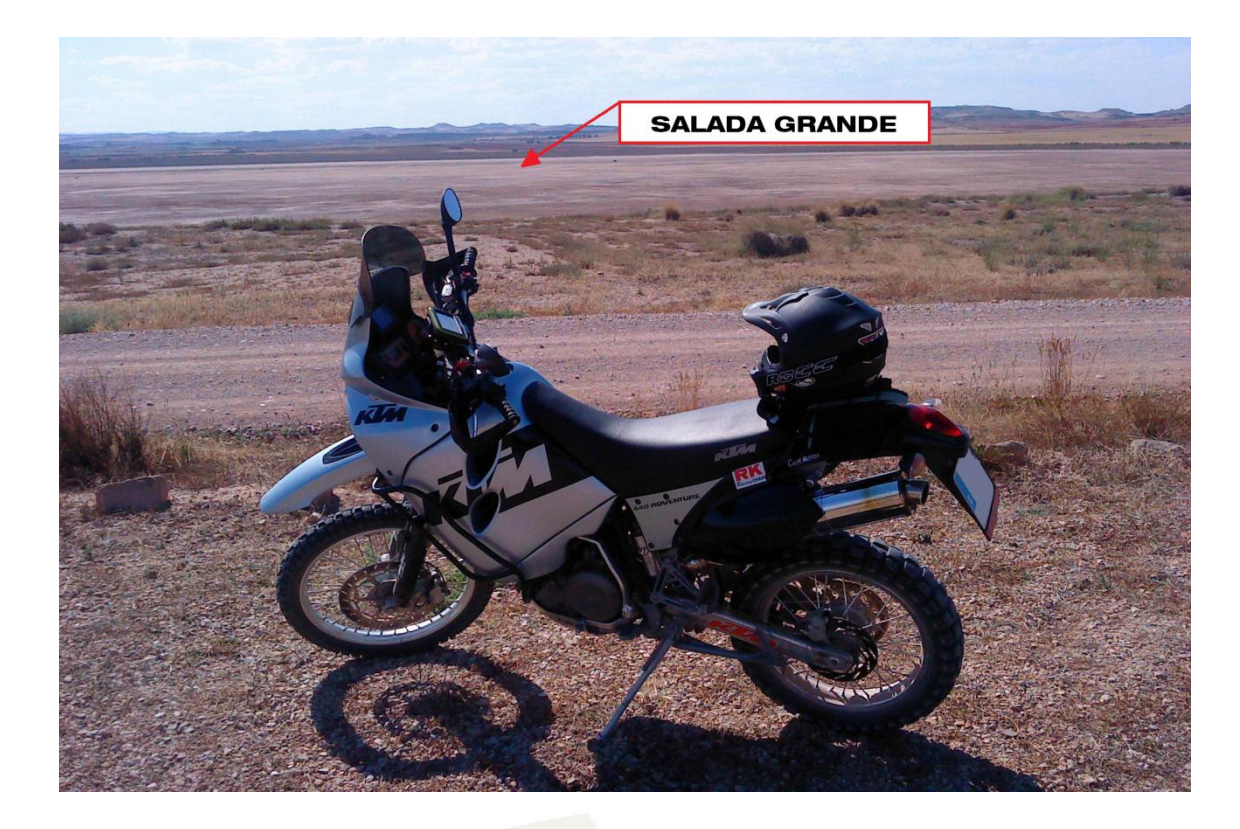

A unos cinco kilómetros del cruce entre las carreteras N-211 y N-232, hallaremos dos saladas más, que bien merecen una visita. Se trata de la de **Calanda**, situada en la margen izquierda de la N-211 en dirección a Teruel, y justo enfrente aunque en el lado derecho de la misma carretera, la de **Saladeta**.

Estos humedales presentan un gran interés natural ya que se trata de un medio singular en la península ibérica. En ellos se desarrollan **plantas halófilas**, distribuidas de forma concéntrica a las saladas de forma que las más cercanas al centro son las especies que más resisten el encharcamiento y la salinidad, como es el caso de la salicornia y la sosa. En las zonas más alejadas se encuentran **juncos y arbustos**, como el tamariz y el esparto.

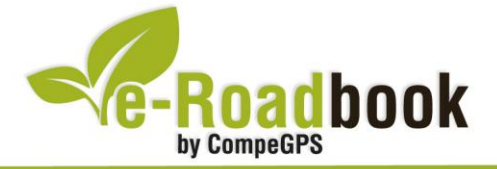

La fauna también es numerosa y variada, pudiendo encontrar desde invertebrados y micro-fauna, hasta reptiles (lagartijas y culebras), pasando por anfibios, como el sapo. Sin embargo, **las especies más abundantes son las aves**. En este sentido hallaremos las propias de la zona (perdiz, pájaro carpintero, abubilla, abejaruco, mochuelo común, cernícalo, paloma, colirrojo, etc.), las que pasan el invierno en las saladas (avefrías, ánades, reales, patos, cercetas, gaviotas reidoras, lechuzas campestres, lavanderas blancas, etc.), las migratorias, que convierten las saladas en lugares de paso, (grullas, cigüeñas, garzas, ánsares, gaviotas, etc.) y por último, las que viven en los alrededores (avutardas, sisones alcaravanes, ortegas, gangas, cogujadas, trigueros, etc.).

### **3. COMO LLEGAR**

A continuación se especifica como trasladarse con **transporte propio** hasta el punto de inicio de esta ruta, el **casco urbano** de la ciudad de **Andorra**:

- Carretera **A-223** (punto kilométrico número 12)

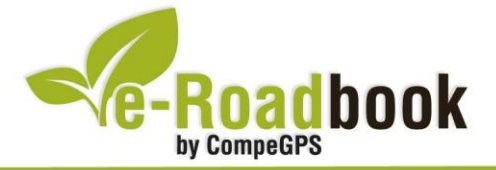

## **PERSONALIZAR LA PÁGINA DE DATOS**

A modo de sugerencia le proponemos adaptar su dispositivo GPS con la opción de **visualizar el recorrido** en una página de datos como la que mostramos a continuación:

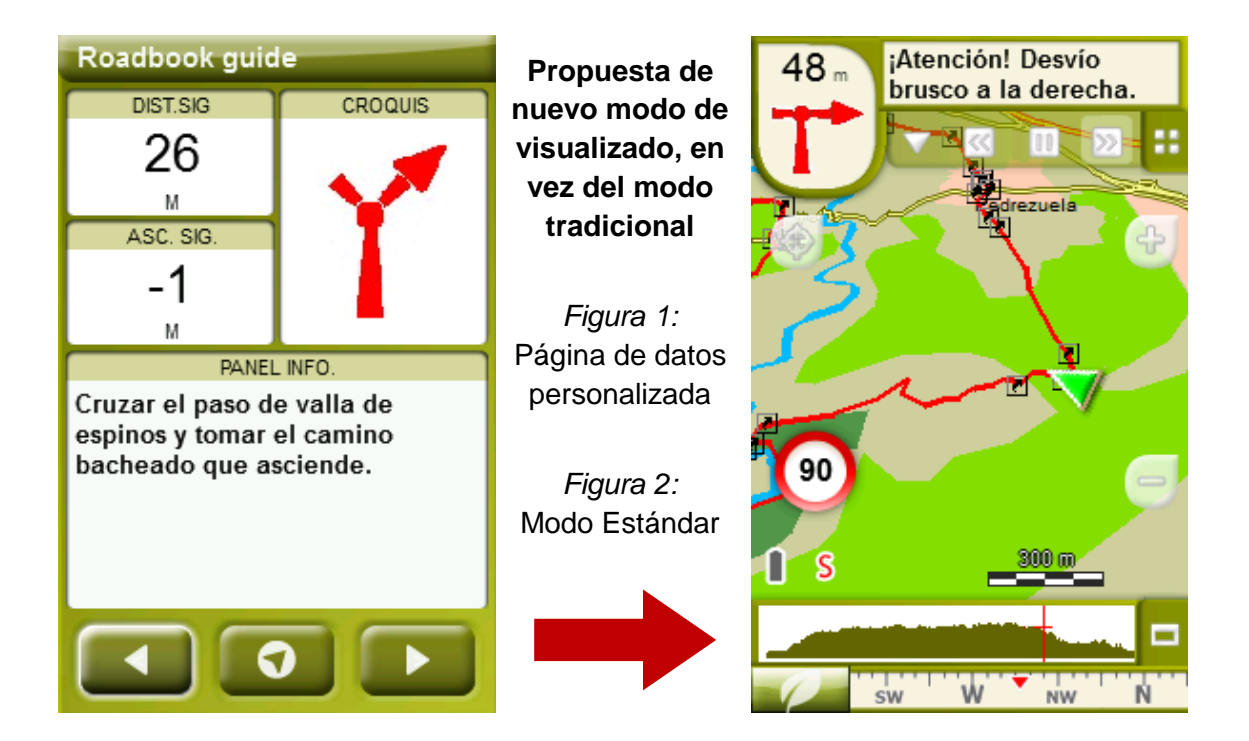

Para realizarlo, sólo tiene que seguir los pasos siguientes:

- 1. Acceda a 'Menú > Configuración > Visualizar > **Campos de datos**'.
- 2. Una vez dentro, deberá elegir la **estructura** para la pantalla de visualización. En este caso debemos elegir la estructura: **Template 4** (Plantilla 4).

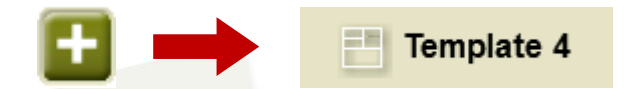

- 3. En el siguiente paso deberá **seleccionar los campos** que serán mostrados en esa estructura. Simplemente tiene que seleccionarlos y ordenarlos. En nuestro caso utilizaremos los siguientes campos en este orden:
	- En el primer cuadrante se situará la **'Distancia al siguiente'**. Le indicará la distancia que falta para llegar hasta el siguiente punto (en metros).
	- En segundo lugar se sitúa la **'Ascensión a siguiente'.** Es la pendiente positiva entre los puntos consecutivos.

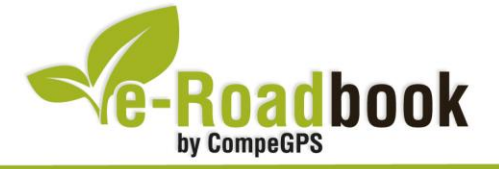

- **STATISTICS**  En tercer lugar y situado a la derecha de la pantalla, el usuario deberá situar el **'Croquis'**. Esta casilla le resultará muy intuitiva para reproducir los movimientos y direcciones del trayecto.
- Y por último en la mitad inferior de la pantalla, el usuario deberá situar el **'Panel informativo'**. Mediante este panel, y durante todo el trayecto, el usuario podrá leer indicaciones y anotaciones del autor.
- 4. A partir de este momento, ya podrá disfrutar de los cambios aplicados: sólo deberá abrir la página de datos recién configurada y **empezar su trayecto ( PÁGINA DE DATOS)**.